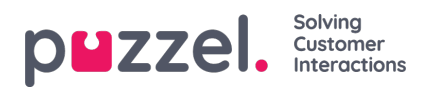

## **Modtagere af en alarm**

Når du klikker på hyperlinket i kolonnen Modtagere (Recipients), åbnes et nyt browservindue:

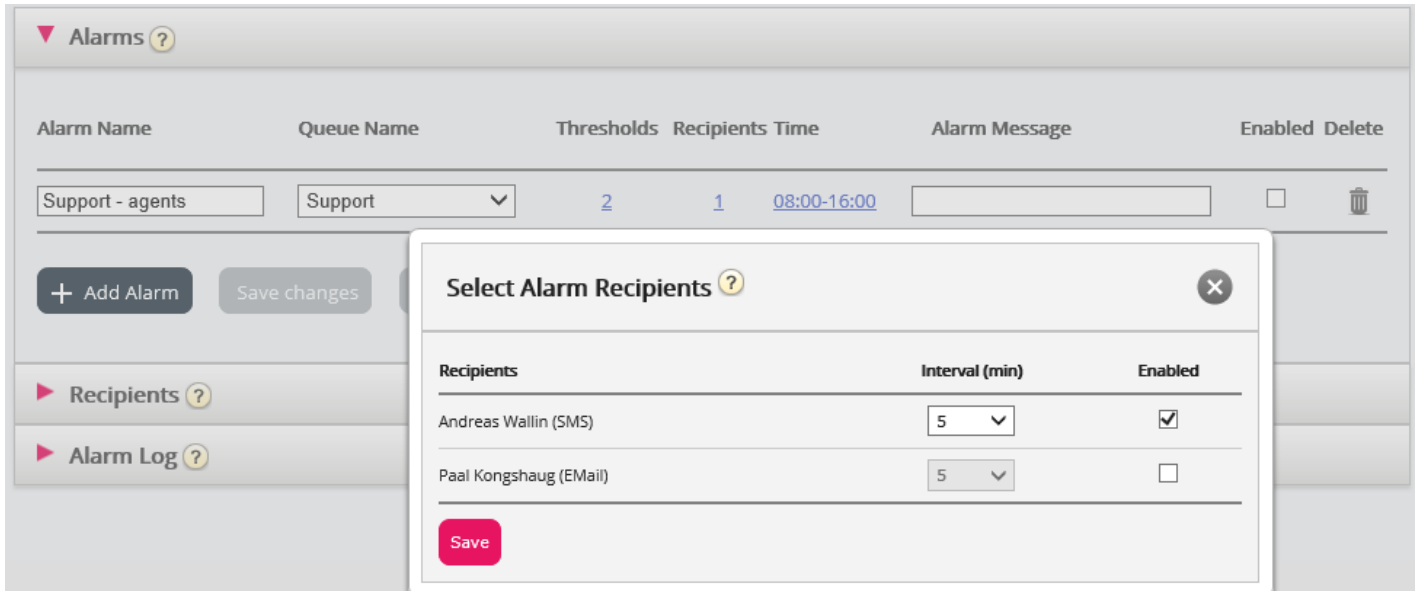

I dette vindue kan du vælge, hvilke (af de foruddefinerede) modtagere der skal modtage denne alarm. I dette eksempel vises 2 modtagere, men kun 1 er valgt til at modtage denne alarm.

I kolonnen Interval kan du beslutte, hvor mange minutter der som minimum skal gå, før denne alarmbesked sendes til modtageren igen.